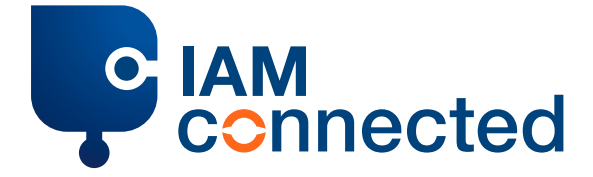

# **Step-by-step plan if you do not yet have an IAMconnected account**

**IMPORTANT: To switch to an IAMconnected account, you always need a PCS account.**

- **Go to [pcs.portbase.com](https://www.pcs.portbase.com) and click on 'PCS account'** to log in with your PCS account
- After logging in, **click on 'Link your PCS account to IAMconnected' in the left-hand menu**  to start the migration
- In the 'Switch to IAMconnected' screen, check the two options for switching:
	- **Option 1: Create an IAMconnected account**
	- **Option 2: Already have an account?**

#### **Choose option 1:**

- **Click on 'Create an IAMconnected account'** if you don't yet have an IAMconnected account. *IMPORTANT: Enter your personal details.*
- Check your inbox for the e-mail address you provided and **click on the activation link in the e-mail** to activate your account. Choose a secure password.
- **Click on 'Reset your password'** to continue.

# Two options:

- Option 1: Finish migration
- Option 2: Link to an organization

# • **Click on 'Finish migration'**

In this case, you click on 'Finish migration' to migrate.

You now come to the 'Switch to IAMconnected' screen for the second time.

- In the 'Switch to IAMconnected' screen, check the two options for switching:
	- **Option 1: Create an IAMconnected account**
	- **Option 2: Already have an account?**

# **Choose option 2:**

- **Click on 'Already have an account?'** if you already have an IAMconnected account but are not yet using it for the PCS.
- **Click on 'Link your account details'** to complete the migration.
- **Click on 'Go to IAMconnected'** and enter your business data. *IMPORTANT: not your personal data, but the data of the migrated company/organisation.*
- **Click on 'Update'** to save your business data.
- Within IAMconnected, click on the 'PCS' tile to proceed to the Port Community System.

From now on, you can log in via: **1. [pcs.portbase.com](https://www.pcs.portbase.com) 2. [iamconnected.eu](https://www.iamconnected.eu)**